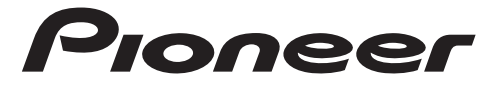

# RECEPTOR PARA SMARTPHONE

# **SPH-20DAB**

Manual de instrucciones

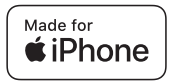

# **Índice**

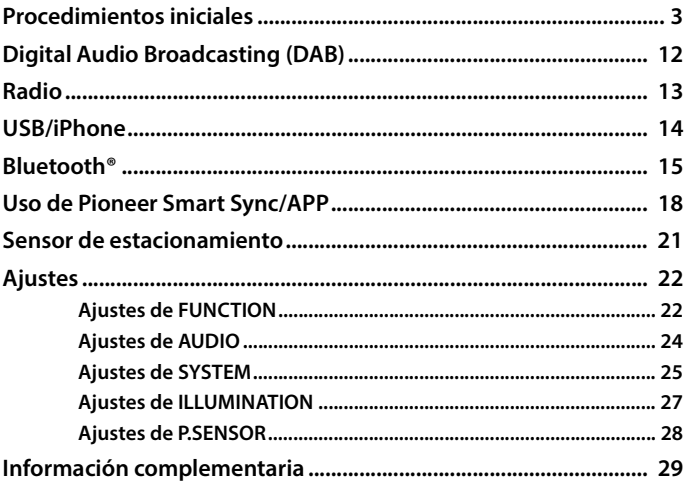

## **Acerca de este manual:**

- **•** En las siguientes instrucciones, la designación "dispositivo USB" hace referencia tanto a dispositivos de memoria USB como a reproductores de audio USB.
- **•** Cuando se conecta un iPhone a la unidad, el nombre de la fuente en la unidad aparece como [iPod]. Tenga en cuenta que esta unidad solo es compatible con iPhones (iPhone 5s o posterior), independientemente del nombre de la fuente [\(página 33\).](#page-32-0)

# <span id="page-2-0"></span>**Procedimientos iniciales**

# **Funcionamiento básico**

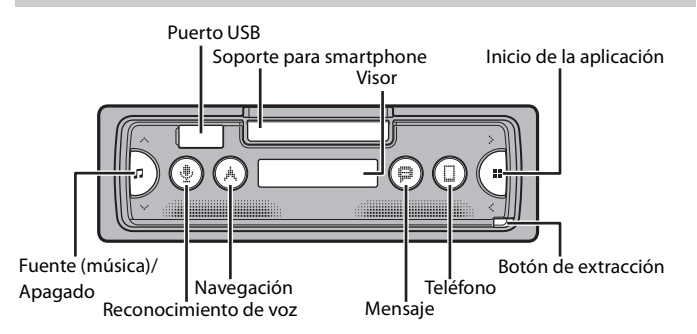

# **Operaciones más frecuentes**

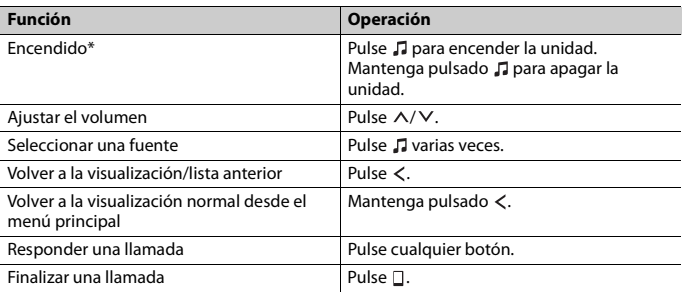

\* Si el cable azul/blanco de esta unidad está conectado al terminal de control de relé de antena de automóvil, la antena del vehículo se extiende cuando se activa la fuente de esta unidad. Para replegar la antena, apague la fuente.

# <span id="page-3-0"></span>**Extracción del frontal**

Extraiga el frontal para evitar robos. Desconecte todos los cables y dispositivos conectados al frontal y apague la unidad antes de extraerlo.

### **Extracción Colocación**

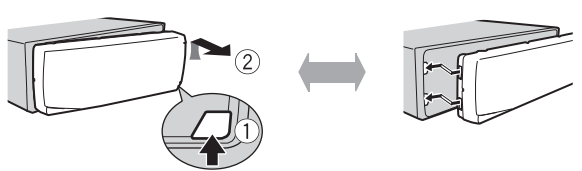

## **Importante**

- **•** Evite la exposición del frontal a impactos violentos.
- **•** Guarde el frontal protegido de la luz solar directa y de las temperaturas elevadas.
- **•** Guarde siempre el frontal desmontado en un estuche de protección o una bolsa.

# **Reiniciar el microprocesador**

El microprocesador se debe reiniciar en las siguientes situaciones:

- Antes de utilizar esta unidad por primera vez tras la instalación
- Si la unidad deja de funcionar correctamente
- Cuando aparezcan mensajes extraños o incorrectos en la pantalla
- **1 Extraiga el panel frontal [\(página 4\)](#page-3-0).**
- **2 Pulse el botón RESET con un instrumento puntiagudo superior a 8 mm.**

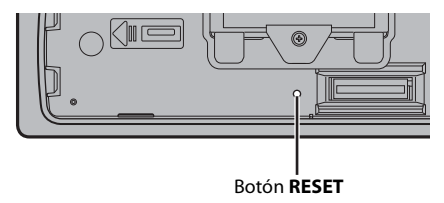

# **Español**

# **Funcionamiento del soporte para smartphone**

# **A** ADVERTENCIA

- **•** Extraiga el smartphone del soporte cuando conduzca en carreteras en malas condiciones ya que podría caerse del mismo.
- **•** No deje el smartphone en el soporte.
- **•** No utilice el soporte si no es capaz de colocarlo en él.
- **•** No utilice el soporte ni el smartphone mientras conduce.
- **•** Evite que sus manos o dedos queden atrapados con las piezas móviles mientras utiliza el soporte.
- **•** No coloque el smartphone en el soporte en un lugar donde se pueda caer a los pies del conductor.
- **•** No coloque el soporte cerca de la rejilla de ventilación del aire acondicionado.
- **•** Asegúrese de que nada afecta al funcionamiento de los airbag o sistemas operativos del vehículo, funciones de seguridad ni luces de emergencia.
- **•** PIONEER NO ES RESPONSABLE Y ELUDE SU RESPONSABILIDAD POR CUALQUIER DAÑO PRODUCIDO POR EL USO DEL PRODUCTO O VEHÍCULO.

## **Extracción del soporte para smartphone**

- **1 Extracción del panel frontal [\(página 4\)](#page-3-0).**
- **2 Extraiga el soporte sosteniendo la parte antideslizante del borde del mismo hasta que se vea completamente el soporte.**

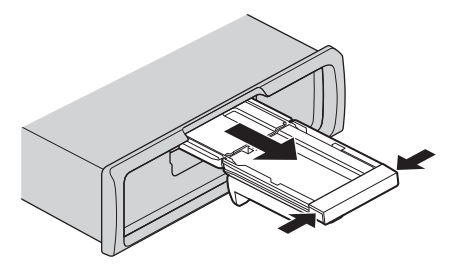

# **A** PRECAUCIÓN

Nunca levante el soporte hasta que no se vea completamente.

**3 Levante el soporte verticalmente.**

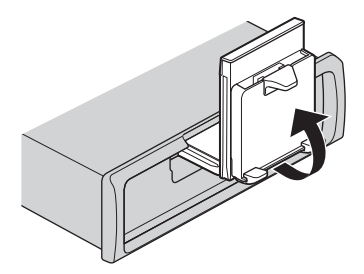

# **A** PRECAUCIÓN

Asegúrese de que la línea se puede ver cuando se levante el soporte verticalmente.

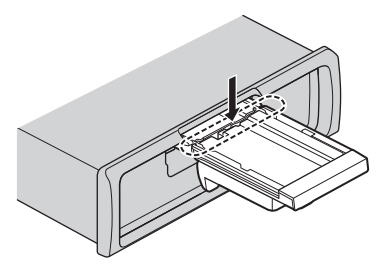

**4 Fije el panel frontal a la unidad [\(página 4\)](#page-3-0).**

# **Ajuste del soporte para smartphone horizontalmente**

**1 Deslice el soporte mientras éste se encuentra en posición horizontal.**

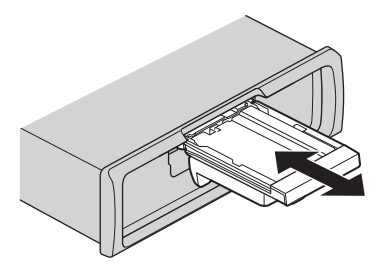

### **NOTA**

Extraiga el smartphone del dispositivo mientras ajusta el soporte.

**2 Levante el soporte.**

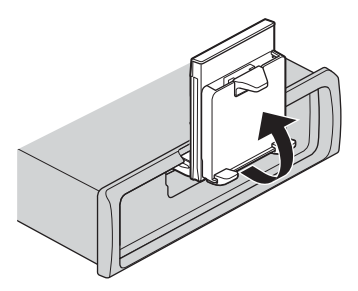

# **Colocación del smartphone en el soporte**

# **A** PRECAUCIÓN

- **•** Dependiendo de la forma del smartphone, la funda o la cubierta del mismo, es posible que no se pueda colocar en el soporte.
- **•** Tenga cuidado de no atrapar sus dedos con el soporte.

Tamaño de smartphone compatible Al: 58 mm - 170 mm An: 58 mm - 87 mm Pr: 4 mm - 10 mm Peso: menos de 0,25 kg

**1 Fije el smartphone en el brazo superior y, a continuación, insértelo en el brazo inferior.**

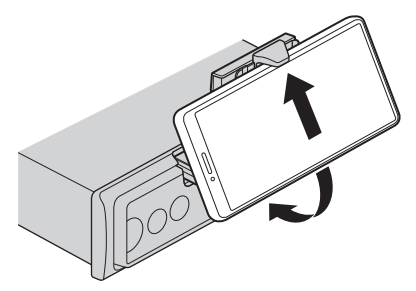

**2 Deslice la posición de los brazos inferiores para evitar que rocen el brazo inferior y los botones del smartphone entre sí.**

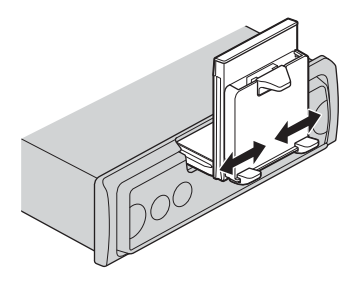

### **NOTAS**

- **•** Asegúrese de que el smartphone está correctamente colocado en el soporte.
- **•** Si los botones del smartphone rozan los brazos inferiores y superiores, ajuste la posición del smartphone o colóquelo boca abajo.

## **Ajuste del soporte para smartphone**

## **Ajuste del ángulo del soporte**

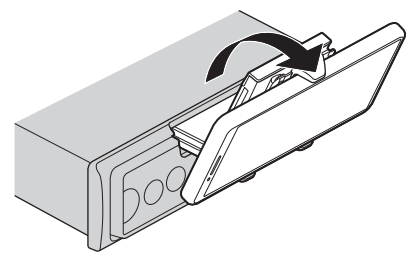

El rango de ángulos del soporte: Descendiente 45° a ascendente 100°

# **A** ADVERTENCIA

No coloque el soporte donde pueda (i) interferir con paneles o interruptores de vehículo o (ii) alterar el rendimiento del conductor.

## **Cambio del soporte del smartphone de posición horizontal a vertical**

**1 Gire el soporte del smartphone 90° en sentido horario.**

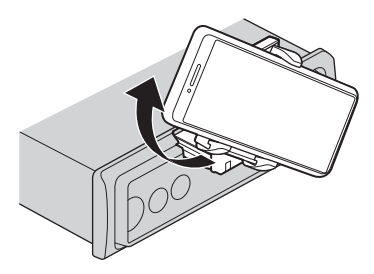

# **A** PRECAUCIÓN

Evite la caída del smartphone cuando esté colocado en el soporte durante los giros.

## **Cambio del soporte del smartphone de posición vertical a horizontal**

**1 Gire el soporte del smartphone 90° en sentido contrario a las agujas del reloj.**

# **A** PRECAUCIÓN

Evite la caída del smartphone cuando esté colocado en el soporte durante los giros.

## **Extracción del smartphone del soporte**

**1 Saque el smartphone mientras levanta el brazo superior con el smartphone.**

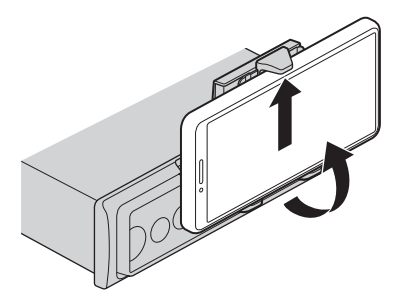

# **A** PRECAUCIÓN

- **•** Evite caer el smartphone.
- **•** Si el smartphone está retirado no utilice el soporte.

## **Cómo guardar el soporte para smartphone**

- **1 Extracción del panel frontal [\(página 4\)](#page-3-0).**
- **2 Pliegue el soporte horizontalmente.**

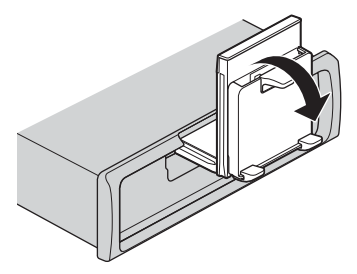

**3 Inserte el soporte completamente en la unidad.**

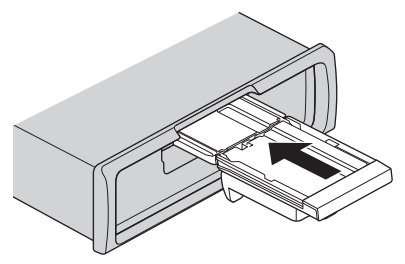

**4 Fije el panel frontal a la unidad [\(página 4\)](#page-3-0).**

# **Ajustes de INITIAL**

- **1 Mantenga pulsado hasta que se apague la unidad.**
- **2** Mantenga pulsado **:** para mostrar el menú principal.
- **3** Pulse > para seleccionar [INITIAL] y, a continuación, presione **para confirmar.**
- **4 Pulse** > para seleccionar una opción y, a continuación, presione **as** para **confirmar.**

<span id="page-10-0"></span>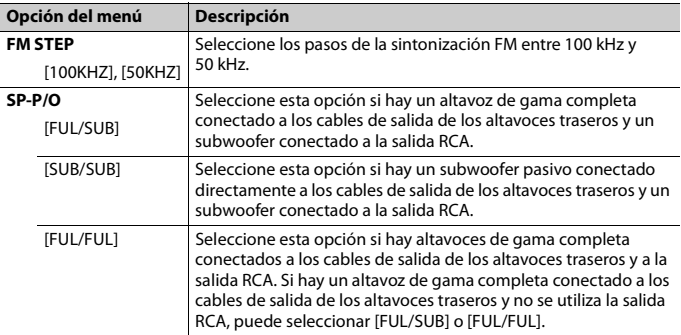

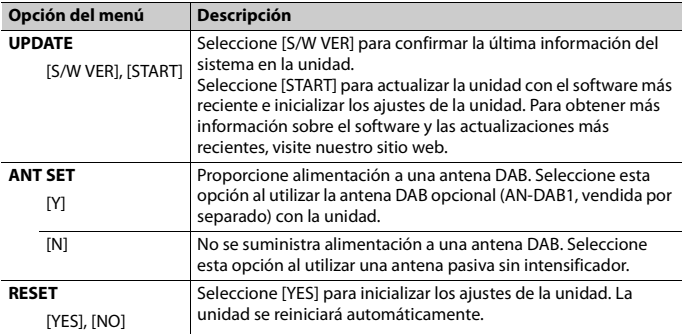

# <span id="page-11-0"></span>**Digital Audio Broadcasting (DAB)**

Para recibir señales DAB, conecte una antena DAB (AN-DAB1) (vendida por separado) a la unidad.

# **Búsqueda de un componente de un servicio o emisora**

## **1 Pulse para seleccionar [DAB].**

Aparece [UPDATING] en la pantalla y la lista de servicios se actualiza solo cuando se están configurando los ajustes iniciales.

- **2 Pulse para seleccionar la banda entre las opciones [D1], [D2] o [D3].**
- **3** Pulse  $\langle\ell\rangle$  para seleccionar un componente de un servicio o una emisora.

### **NOTA**

Mantenga pulsado  $\langle \rangle$  v suéltelo para buscar un servicio disponible. La exploración se detiene cuando la unidad recibe un servicio.

# <span id="page-12-0"></span>**Radio**

Las frecuencias del sintonizador de esta unidad están pensadas para su utilización en Europa Occidental, Asia, Oriente Medio, África y Oceanía. Si se utiliza en otras áreas es posible que la recepción no sea correcta. La función RDS (Radio Data System) solo funciona en áreas en las que se emiten señales RDS correspondientes a emisoras FM.

# **Recepción de emisoras memorizadas**

- **1 Pulse para seleccionar [RADIO].**
- **2 Pulse para seleccionar la banda entre las opciones [FM1], [FM2], [FM3], [MW] o [LW].**
- $3$  Pulse  $\langle 0 \rangle$ .

### **SUGERENCIA**

Los botones  $\langle t \rangle$  también pueden utilizarse para seleccionar una emisora memorizada cuando [SEEK] está ajustado en [P.CH] en los ajustes de FUNCTION [\(página 24\)](#page-23-1).

# **Memoria de mejores emisoras (BSM)**

Las seis emisoras con señal más potente se guardan y, a continuación, seleccione el canal pulsando  $\langle \rangle$ .

- **1** Después de seleccionar la banda, mantenga pulsado **el para que aparezca el menú principal.**
- **2** Pulse > para seleccionar [FUNCTION] y, a continuación, presione **para confirmar.**
- **3** Pulse > para seleccionar [BSM] y, a continuación, presione **para confirmar.**

## **Para buscar una emisora manualmente**

**1 Después de seleccionar la banda, pulse / para seleccionar una emisora.** Mantenga pulsado  $\langle \rangle$  y suéltelo para buscar una emisora disponible. La exploración se detiene cuando la unidad recibe una emisora. Para cancelar la búsqueda local, pulse  $\langle \rangle$ .

### **NOTA**

[SEEK] debe estar ajustado en [MANUAL] en los ajustes de FUNCTION [\(página 24\).](#page-23-1)

**Español**

## **Para almacenar las emisoras manualmente**

Esta función solo está disponible en Pioneer Smart Sync [\(página 18\).](#page-17-1) Para obtener información, consulte la sección de ayuda de la aplicación.

# <span id="page-13-1"></span>**Utilización de las funciones de PTY**

La unidad busca una emisora según la información de PTY (tipo de programa).

- **1** Mantenga pulsado **::** durante la recepción de FM.
- **2** Pulse > para seleccionar [FUNCTION] y, a continuación, presione **para confirmar.**
- **3** Pulse > para seleccionar [PTY] y, a continuación, presione **Para confirmar.**
- **4 Pulse para seleccionar un tipo de programa entre las opciones [NEWS/INF], [POPULAR], [CLASSICS] o [OTHERS].**

# **5 Pulse .**

La unidad empieza a buscar una emisora. Cuando la encuentra, muestra el nombre de su servicio de programas.

### **NOTAS**

- Para cancelar la búsqueda, pulse  $\blacksquare$ .
- **•** El programa de algunas emisoras puede no coincidir con la indicación del PTY transmitido.
- **•** Si ninguna emisora emite el tipo de programa que ha buscado, aparecerá [NOTFOUND] durante aproximadamente dos segundos y el sintonizador volverá a la emisora original.

# <span id="page-13-0"></span>**USB/iPhone**

# **Reproducción**

Desconecte los auriculares del dispositivo antes de conectarlo a la unidad.

# **USB dispositivos (incluyendo Android™)/iPhone**

- **1 Abra la tapa del puerto USB.**
- **2 Conecte el dispositivo USB/iPhone utilizando un cable adecuado.**

### **NOTAS**

- **•** Para cambiar automáticamente a la fuenteUSB cuando el dispositivo USB/iPhone está conectado a la unidad, ajuste [USB AUT] en [Y] en los ajustes SYSTEM [\(página 26\).](#page-25-0)
- **•** Para usar la fuente iPhone, [APP CTL] tiene que cambiarse a los ajustes adecuados [\(página 27\).](#page-26-1)

# **A** PRECAUCIÓN

Utilice un cableUSB (vendido por separado) para conectar el dispositivo USB, ya que cualquier dispositivo conectado directamente a la unidad sobresaldrá y podría resultar peligroso.

Antes de extraer el dispositivo, detenga la reproducción.

### **Conexiones AOA**

Puede conectar a la unidad un dispositivo con Android OS 4.1 o una versión posterior y compatible con AOA (Android Open Accessory) 2.0 a través de AOA, utilizando el cable suministrado con el dispositivo.

### **NOTA**

Si utiliza una conexiónAOA, [APP CTL] debe estar ajustado en [WIRED] en los ajustes deSYSTEM [\(página 26\)](#page-25-1).

# **Operaciones**

Puede realizar varios ajustes en Pioneer Smart Sync [\(página 18\)](#page-17-1).

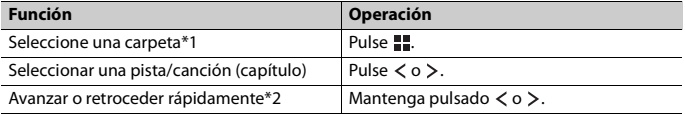

\*1 Solo archivos de audio comprimido

\*2 Cuando utilice la función de avance/retroceso rápido durante la reproducción de un archivo VBR, es posible que el tiempo de reproducción no sea correcto.

# <span id="page-14-0"></span>**Bluetooth®**

# <span id="page-14-1"></span>**Conexión Bluetooth**

### **Importante**

Si hay diez dispositivos Bluetooth o más (como un teléfono o un reproductor de audio independiente) conectados, es posible que no funcionen correctamente.

### **SUGERENCIA**

La siguiente conexión con la unidad se realiza automáticamente si el dispositivo Bluetooth se ha conectado anteriormente en los siguientes pasos.

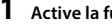

- **1 Active la función Bluetooth del dispositivo.**
- **2 Seleccione el nombre de la unidad que aparece en la pantalla del dispositivo.**

**3 Asegúrese de que aparece el mismo número de 6 dígitos en esta unidad y en el dispositivo y, a continuación, seleccione [Y] si los números de 6 dígitos que aparecen en la unidad y el dispositivo son idénticos.**

### **Reconexión Bluetooth**

Una vez establecida la conexión Bluetooth con el dispositivo, puede conectar el dispositivo de la unidad.

- **1 Active la función Bluetooth del dispositivo.**
- **2 Pulse .** Aparece [DEV LIST].
- **3 Pulse para seleccionar el dispositivo.**
- **4 Pulse para confirmar.**

# **Teléfono Bluetooth**

En primer lugar, establezca una conexión Bluetooth con el teléfono Bluetooth [\(página 15\).](#page-14-1) Es posible conectar hasta dos teléfonos Bluetooth al mismo tiempo.

# **Importante**

- **•** Si deja la unidad en espera para conectar con su teléfono a través de Bluetooth sin el motor encendido, consumirá batería del vehículo.
- **•** Antes de realizar estas operaciones, asegúrese de aparcar el vehículo en un lugar seguro y aplicar el freno de estacionamiento.

# **Para realizar una llamada telefónica**

Esta función solo está disponible en Pioneer Smart Sync [\(página 18\).](#page-17-1) Para obtener información, consulte la sección de ayuda de la aplicación.

## **Para responder una llamada entrante**

**1 Pulse cualquier botón al recibir una llamada.**

### **SUGERENCIA**

Si hay dos teléfonos conectados a la unidad a través de Bluetooth y se recibe una llamada mientras uno de los teléfonos se está utilizando para una llamada, aparecerá un mensaje en la pantalla. Para responder a la llamada entrante, tendrá que finalizar la llamada en curso.

## **Funcionamiento básico**

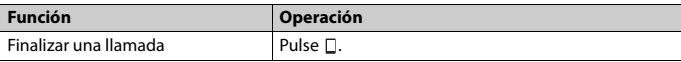

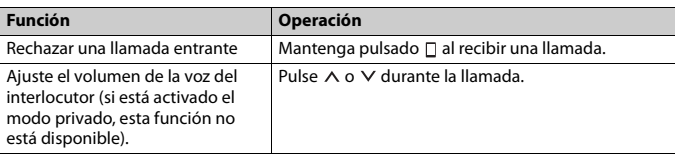

## **Reconocimiento de voz**

Esta función solo está disponible si hay un iPhone/dispositivo Android con función de reconocimiento de voz conectado a la unidad a través de Bluetooth.

**1 Pulse y, a continuación, pronuncie las órdenes de control por voz hablando directamente al micrófono.**

Para salir del modo de reconocimiento de voz, mantenga pulsado  $\mathcal{L}$ .

### **NOTA**

Para obtener información sobre las funciones de reconocimiento de voz, consulte el manual suministrado con su dispositivo.

# **Audio Bluetooth**

### **Importante**

- **•** En función del reproductor de audio Bluetooth conectado a esta unidad, las operaciones disponibles quedarán limitadas a los dos niveles siguientes:
	- A2DP (Perfil de distribución de audio avanzado) solo puede reproducir canciones en su reproductor de audio.
	- AVRCP (Perfil de control remoto de audio/vídeo) permite realizar funciones como reproducir, poner en pausa, seleccionar una canción, etc.
- **•** El sonido del reproductor de audio Bluetooth se silenciará mientras se utiliza el teléfono.
- **•** Cuando se utiliza el reproductor de audio Bluetooth, no es posible la conexión automática con un teléfono Bluetooth.
- **•** En función del tipo de reproductor de audio Bluetooth conectado a la unidad, el funcionamiento y la información mostrada pueden variar, según la disponibilidad y las funcionalidades.
- **1 Establezca una conexión Bluetooth con el reproductor de audio Bluetooth.**
- **2 Pulse para seleccionar [BT AUDIO] como fuente.**
- **3 Inicie la reproducción en el reproductor de audio Bluetooth.**

### **NOTA**

Debe volver a conectar la conexión Bluetooth cuando la fuente cambie o la unidad se apague.

### **SUGERENCIA**

Si hay más de dos y hasta cinco dispositivos registrados en la unidad a través de Bluetooth, puede cambiar de dispositivo Bluetooth reproduciendo canciones en el dispositivo. De este modo, es posible reproducir fácilmente una canción desde el dispositivo Bluetooth de cada pasajero. Sin embargo, en

función de las condiciones de utilización, es posible que no pueda haber disponibles varias conexiones y que no puedan reproducirse correctamente archivos de audio/canciones.

## **Funcionamiento básico**

Puede realizar varios ajustes en Pioneer Smart Sync [\(página 18\)](#page-17-1).

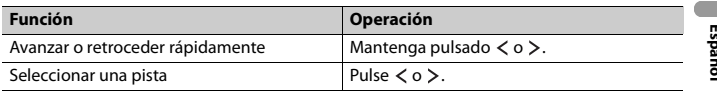

# <span id="page-17-1"></span><span id="page-17-0"></span>**Uso de Pioneer Smart Sync/APP**

Pioneer Smart Sync es una aplicación inteligente que agrupa los mapas, mensajes y música en su vehículo.

Puede utilizar la unidad desde la Pioneer Smart Sync instalada en un dispositivo iPhone/ Android. En algunos casos, puede controlar aspectos de la aplicación, como por ejemplo selección de fuente, pausa, etc., al utilizar la unidad.

Para obtener más información sobre las operaciones que están disponibles en la aplicación, consulte la sección de ayuda de la aplicación.

### **NOTA**

La fuenteAPP no está disponible cuando no se establece una conexión Pioneer Smart Sync.

# **A** ADVERTENCIA

- **•** No trate de controlar la aplicación mientras conduce. Detenga y aparque el vehículo en un lugar seguro antes de intentar usar los controles de la aplicación.
- **•** Las funciones controladas con un smartphone son simplemente herramientas a disposición del conductor. El conductor debe conducir siempre con precaución en todas las circunstancias.

### **Para usuarios de iPhone**

Esta función es compatible con iOS 10.3 o una versión posterior. Puede descargar Pioneer Smart Sync en iTunes App Store.

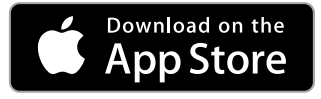

### **Para usuarios de dispositivos Android**

Esta función es compatible con dispositivos que tengan instalado Android OS 5.0 o una versión posterior.

- 18 -

Puede descargar Pioneer Smart Sync en Google Play Store.

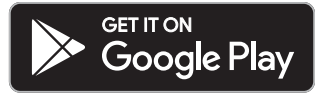

### **NOTA**

Es posible que algunos dispositivos Android conectados vía AOA 2.0 no funcionen correctamente o emitan sonidos debido a su propio diseño de software, independientemente de la versión del SO.

# **¿Qué tipo de funciones ofrece la aplicación?**

## **Uso más práctico de la unidad**

La interfaz de la unidad puede complementarse utilizando su iPhone/dispositivo Android.

### **Imagen (ejemplo):**

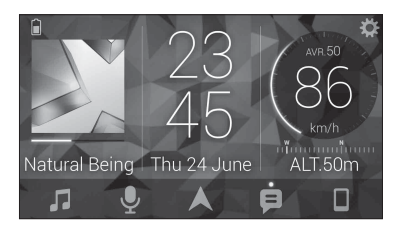

### **Ejemplos:**

- Selección de una fuente de la unidad
- Reproducción de música en su iPhone/dispositivo Android
- Control del campo de sonido intuitivo y configuración del color de iluminación
- Control de su dispositivo Bluetooth conectado

## **Ampliación de las funciones de la unidad utilizando la aplicación**

Las siguientes funciones, no disponibles en la unidad por sí sola, están disponibles al establecer una conexión Pioneer Smart Sync.

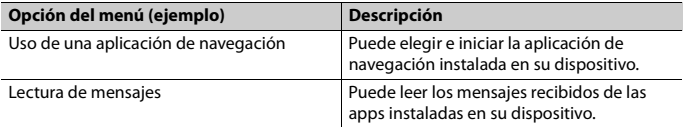

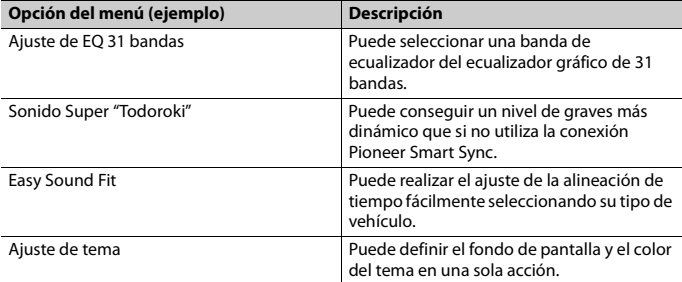

**Español**

### **NOTAS**

- **•** Es posible que algunas funciones estén restringidas, en función de las condiciones de la conexión con la aplicación.
- **•** El ajuste del EQ de 31 bandas se convierte a 13 bandas cuando se activa una fuente de música de este producto.

### **SUGERENCIA**

Se recomienda introducir el término de búsqueda "Pioneer Smart Sync" en el campo de búsqueda para buscar la aplicación.

Pioneer Smart Sync

# **Cómo realizar una conexión con Pioneer Smart Sync**

- **1 Conecte el dispositivo móvil a esta unidad mediante Bluetooth.**
	- **•** Dispositivos iPhone/Android a través de Bluetooth [\(página 15\)](#page-14-1)

Se inicia automáticamente Pioneer Smart Sync en el iPhone/dispositivo Android.

### **NOTA**

[APP CTL] debe estar ajustado en [BT] en los ajustes de SYSTEM para conectar con Pioneer Smart Sync automáticamente [\(página 26\).](#page-25-1)

### **Conexión Pioneer Smart Sync mediante conexión cableada**

También puede hacer la conexión Pioneer Smart Sync mediante USB.

- **1 Mantenga pulsado para mostrar el menú principal.**
- **Pulse > para seleccionar [SYSTEM] y, a continuación, presione e para confirmar.**
- **3** Pulse > para seleccionar [APP CTL] y, a continuación, presione **para confirmar.**
- **4** Pulse > para seleccionar [WIRED] y, a continuación, presione **por a para confirmar.** Se inicia automáticamente Pioneer Smart Sync en el iPhone/dispositivo Android.

### **NOTAS**

- **•** Si la Pioneer Smart Sync no está aún instalada en su dispositivo iPhone/Android, aparece un mensaje que le pide que instale la aplicación en su dispositivo iPhone/Android.
- **•** Al conectar un dispositivo móvil diferente de un iPhone/dispositivo Android, es posible que no funcione correctamente, en función del dispositivo móvil.
- Para conectar con Pioneer Smart Sync manualmente, mantenga pulsado  $\square$ .

# **Reproducción de música en su dispositivo**

**1 Pulse para seleccionar [APP].**

# <span id="page-20-0"></span>**Sensor de estacionamiento**

Es necesario un sensor de estacionamiento que se vende a parte (p. ej. ND-PS1) para utilizar la función de sensor de estacionamiento que incluye funciones que indican la distancia a los objetos mediante sonido y colores en la pantalla de la unidad.

# **Funciones del sensor**

### **NOTA**

La función del sensor de estacionamiento solo está disponible cuando el cambio de marcha está en la posición MARCHA ATRÁS (R) y [SENSOR] ajustado en [Y] en los ajustes del P.SENSOR [\(página 28\)](#page-27-0).

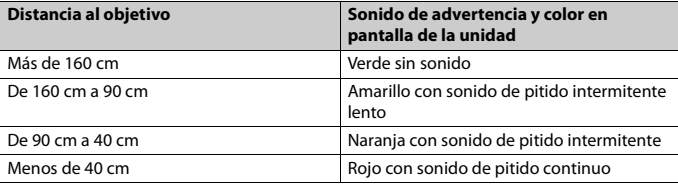

#### **SUGERENCIA**

- **•** La distancia más corta en el rango de distancias detectadas se aplica al indicador de la unidad.
- **•** La iluminación izquierda/derecha de la unidad muestra la distancia entre los dos sensores en los lados derecho/izquierdo y el objeto.
- **•** El color de la iluminación muestra la distancia más corta de uno de los dos sensores.

# **Español**

# <span id="page-21-0"></span>**Ajustes**

Puede ajustar diferentes valores en el menú principal.

### **NOTA**

La función de ajuste de esta unidad no está disponible cuando Pioneer Smart Sync está conectado.

- **1** Mantenga pulsado **:** para mostrar el menú principal.
- **2 Pulse para seleccionar una de las categorías siguientes y, a continuación,**  presione **para** confirmar.
	- **•** [Ajustes de FUNCTION \(página 22\)](#page-21-1)
	- **•** [Ajustes de AUDIO \(página 24\)](#page-23-0)
	- **•** [Ajustes de SYSTEM \(página 25\)](#page-24-0)
	- **•** [Ajustes de ILLUMINATION \(página 27\)](#page-26-0)
	- **•** [Ajustes de P.SENSOR \(página 28\)](#page-27-0)
- **3** Pulse > para seleccionar las opciones y, a continuación, presione **pa** para **confirmar.**

# <span id="page-21-1"></span>**Ajustes de FUNCTION**

Los elementos de los menús varían en función de la fuente.

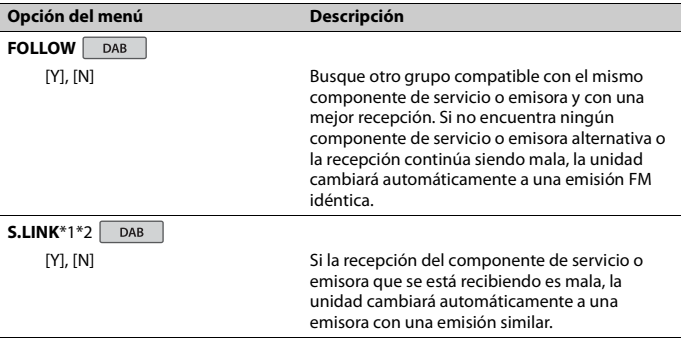

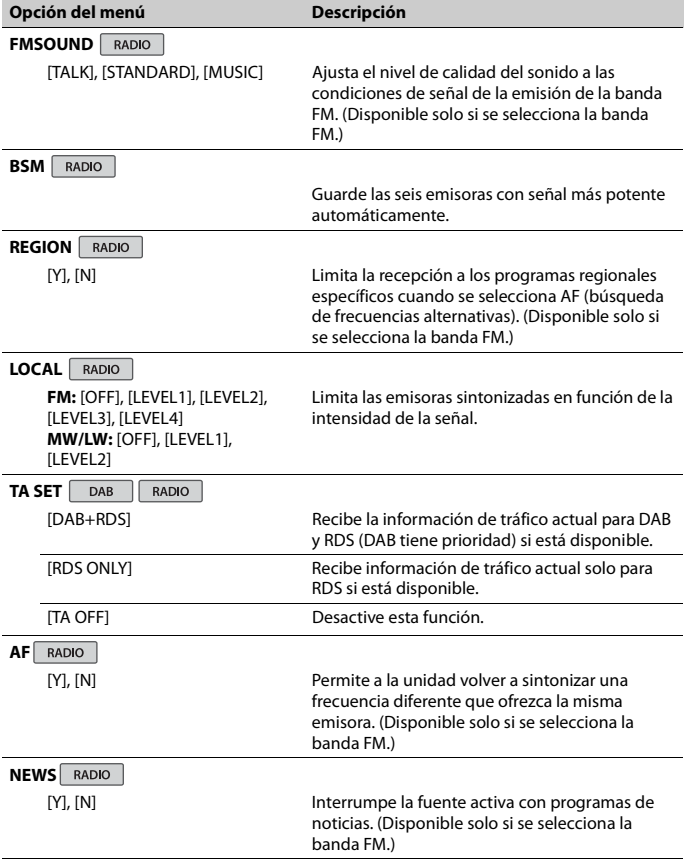

<span id="page-23-1"></span>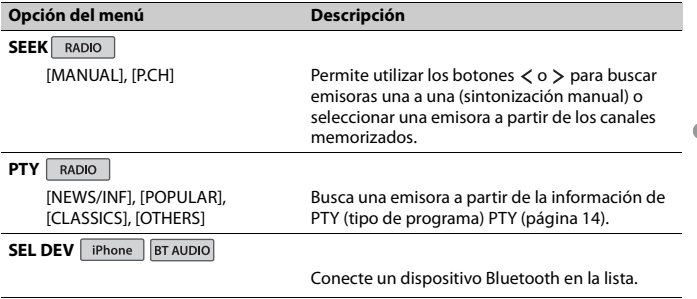

\*1 Solo disponible en zonas donde la función [S.LINK] está disponible.

\*2 No disponible cuando la función [FOLLOW] está apagada.

# <span id="page-23-0"></span>**Ajustes de AUDIO**

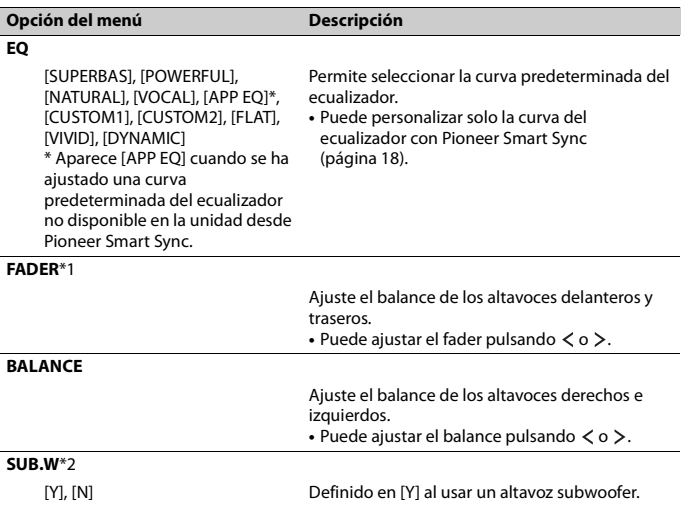

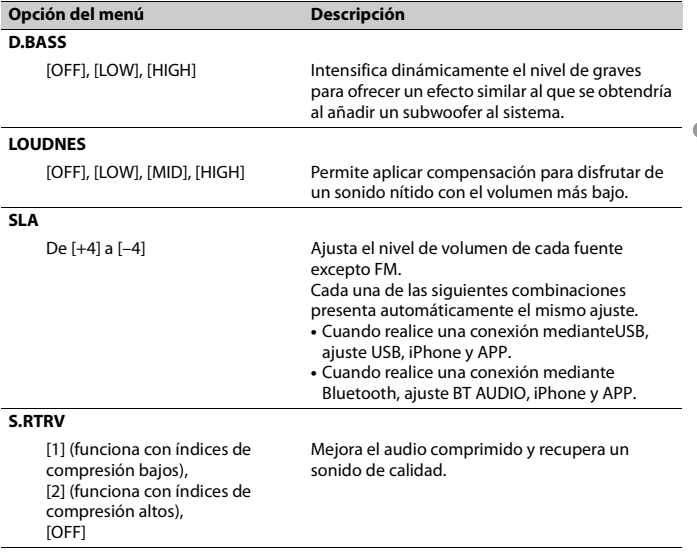

**Español**

\*1 No está disponible si [SUB/SUB] está seleccionado en [SP-P/O], en los ajustes de INITIAL [\(página 11\).](#page-10-0)

\*2 No está disponible si [FUL/FUL] está seleccionado en [SP-P/O], en los ajustes de INITIAL [\(página 11\)](#page-10-0).

# <span id="page-24-0"></span>**Ajustes de SYSTEM**

También puede acceder a estos menús cuando la unidad está apagada.

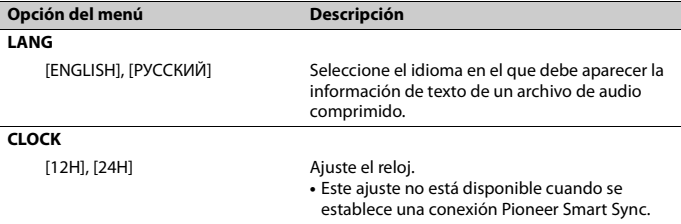

<span id="page-25-1"></span><span id="page-25-0"></span>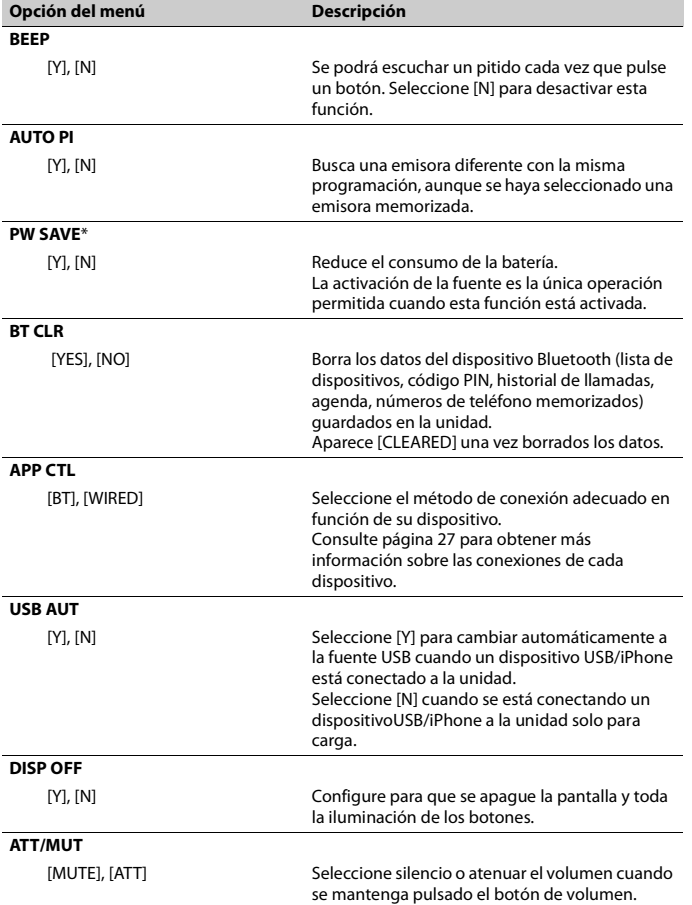

**Español**

### **DEV INF**

Visualización de información del dispositivo.

\* [PW SAVE] se cancela y se desconecta la batería del vehículo, por lo que tendrá que volver a encenderse una vez conectada de nuevo la batería. Si [PW SAVE] está desactivado, en función de los métodos de conexión, es posible que la unidad continúe consumiendo energía de la batería si el contacto del vehículo no incorpora una posición ACC (accesorio).

## <span id="page-26-1"></span>**Información sobre las conexiones de cada dispositivo**

Las fuentes disponibles varían en función del valor de configuración. Establezca [APP CTL] en función de la tabla para la fuente que desee usar. Para obtener más información sobre la conexión Pioneer Smart Sync, consulte la [página 18](#page-17-1).

### **Cuando NO hay una conexión Pioneer Smart Sync**

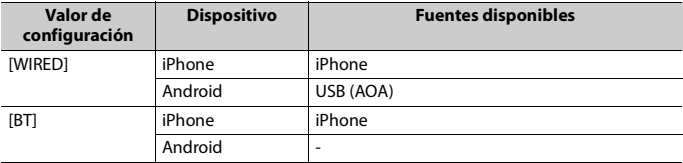

### **Cuando hay una conexión Pioneer Smart Sync**

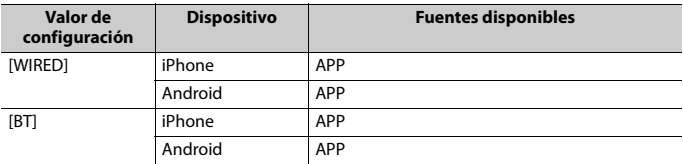

# <span id="page-26-0"></span>**Ajustes de ILLUMINATION**

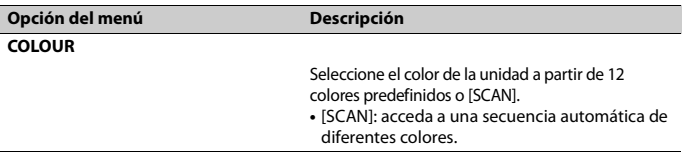

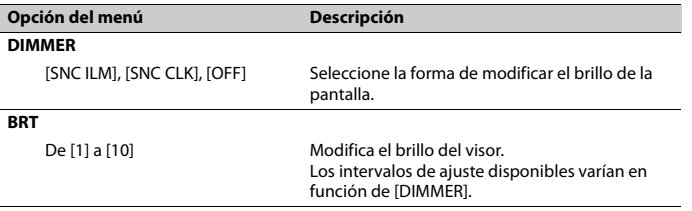

**Español**

# <span id="page-27-0"></span>**Ajustes de P.SENSOR**

Este ajuste funciona al conectar el sensor de estacionamiento (se vende por separado).

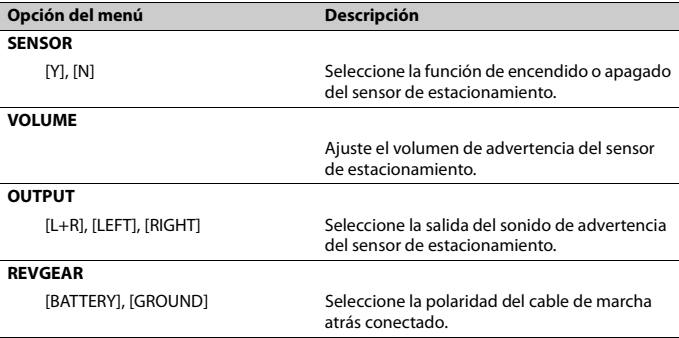

- 28 -

# <span id="page-28-0"></span>**Información complementaria**

# **Solución de problemas**

### **El visor vuelve automáticamente a la visualización normal.**

 $\rightarrow$  No se han realizado operaciones en aproximadamente 30 segundos. – Realice una operación.

### **El sonido es intermitente.**

- → Utiliza un dispositivo, como un teléfono móvil, que puede provocar interferencias audibles.
	- Aleje de la unidad los dispositivos que puedan provocar las interferencias.

### **No se reproduce el sonido de la fuente de audio Bluetooth.**

- → Se está realizando una llamada en un teléfono móvil con una conexión Bluetooth activa.
	- El sonido se recuperará una vez terminada la llamada.
- → Se está utilizando un teléfono móvil con una conexión Bluetooth activa. – Deje de utilizar el teléfono móvil.
- $\rightarrow$  La conexión entre la unidad y el teléfono móvil no se establece correctamente después de realizar una llamada con un teléfono móvil con una conexión Bluetooth activa.
	- Vuelva a establecer la conexión Bluetooth entre la unidad y el teléfono móvil.

# **Mensajes de error**

## **Generales**

### **AMP ERR**

- → La unidad no funciona o la conexión del altavoz es incorrecta.
- → El circuito de protección está activado.
- Compruebe la conexión del altavoz.
- Sitúe la llave de contacto en la posición OFF y de nuevo en la posición ON. Si el mensaje continúa apareciendo, póngase en contacto con su distribuidor o con un centro de asistencia Pioneer autorizado para obtener ayuda.

### **NO XXXX** (NO TITLE, por ejemplo)

- $\rightarrow$  No hay información de texto asociada.
	- Cambie de pantalla o reproduzca otra pista o archivo.

## **Sintonizador DAB**

### **ERROR**

- → La conexión de la antena es incorrecta.
	- Compruebe la conexión de la antena.
	- Sitúe la llave de contacto en la posición OFF y de nuevo en la posición ON. Si el mensaje continúa apareciendo, póngase en contacto con su distribuidor o con un centro de asistencia Pioneer autorizado para obtener ayuda.

## **Dispositivo USB/iPhone**

### **READING**

- $\rightarrow$  A veces transcurre un tiempo entre el inicio de la reproducción y el instante en que empieza a escuchar sonido.
	- Espere hasta que el mensaje desaparezca y empiece a escuchar sonido.

### **NO AUDIO**

- $\rightarrow$  No hav canciones.
	- Transfiera archivos de audio al dispositivo USB y conéctelo.
- → El dispositivo USB conectado tiene la protección activada.

– Siga las instrucciones de seguridad del dispositivo USB para desactivar la protección.

### **SKIPPED**

 $\rightarrow$  El dispositivo USB conectado contiene archivos con protección DRM. – Se saltarán los archivos protegidos.

### **PROTECT**

 $\rightarrow$  Todos los archivos del dispositivo USB conectado tienen incorporada información DRM.

– Cambie el dispositivo USB.

### **N/A USB**

- $\rightarrow$  El dispositivo USB conectado no es compatible con esta unidad.
	- Desconecte el dispositivo y cámbielo por un dispositivo USB compatible.

#### **HUB ERR**

- $\rightarrow$  Esta unidad no permite utilizar el dispositivo USB conectado a través de un concentrador USB.
	- Conecte el dispositivo USB directamente a esta unidad utilizando un cable USB.

### **CHECKUSB**

- → El conector USB o el cable USB presenta un cortocircuito.
	- Compruebe si el conector USB o el cable USB está atrapado o dañado.
- → El dispositivo USB conectado consume una cantidad de corriente superior al máximo permitido.
	- Desconecte el dispositivo USB y no vuelva a utilizarlo. Sitúe la llave de contacto en la posición OFF y de nuevo en la posición ACC u ON. Conecte solo dispositivos USB compatibles.

### **ERROR-19**

 $\rightarrow$  Error en la comunicación.

- Realice una de las operaciones siguientes y, a continuación, vuelva a la fuente USB.
	- **•** Desconecte el dispositivo USB.
	- **•** Seleccione una fuente diferente.
- → Error del iPhone.
	- Desconecte el cable del iPhone. Cuando aparezca el menú principal del iPhone, vuelva a conectar el iPhone y reinícielo.

#### **ERROR-23**

- $\rightarrow$  El dispositivo USB no se ha formateado correctamente.
	- Formatee el dispositivo USB con los formatos FAT12, FAT16 o FAT32.

#### **ERROR-16**

- → La versión del firmware del iPhone es antigua.
	- Actualice la versión del iPhone.
- → Error del iPhone.
	- Desconecte el cable del iPhone. Cuando aparezca el menú principal del iPhone, vuelva a conectar el iPhone y reinícielo.

#### **STOP**

- $\rightarrow$  No hay canciones en la lista actual.
	- Seleccione una lista que contenga canciones.

#### **NO DEV**

- $\rightarrow$  No se ha encontrado ningún dispositivo Bluetooth.
	- Conecte la unidad y el iPhone a través de Bluetooth [\(página 15\)](#page-14-1).

#### **CN FAIL**

- → Error en la conexión de Bluetooth con el iPhone.
	- Haga una conexión de nuevo en el dispositivo móvil.

### **DISCNCT**

- $\rightarrow$  Se ha perdido la conexión Bluetooth.
	- Haga una conexión de nuevo en el dispositivo móvil.

## **Dispositivo Bluetooth**

### **ERROR-10**

- $\rightarrow$  Se ha producido un fallo en la alimentación en el módulo Bluetooth de la unidad.
	- Sitúe la llave de contacto en la posición OFF y de nuevo en la posición ACC u ON.

## **APP**

### **CNCT APP**

- → La conexión Pioneer Smart Sync no se ha establecido.
	- Establezca una conexión con Pioneer Smart Sync [\(página 18\)](#page-17-1).

# **Instrucciones de manipulación**

### **Dispositivo de almacenamiento USB**

- **•** No están permitidas las conexiones a través de concentradores USB.
- **•** Asegure correctamente el dispositivo de almacenamiento USB antes de arrancar. No permita que el dispositivo de almacenamiento USB se caiga al suelo, ya que podría interferir con el funcionamiento del pedal de freno o de aceleración.
- **•** En función del dispositivo de almacenamiento USB, pueden producirse los siguientes problemas.
	- Las operaciones pueden variar.
	- Es posible que no se reconozca el dispositivo de almacenamiento.
	- Es posible que los archivos no se reproduzcan correctamente.
	- El dispositivo puede provocar interferencias audibles mientras escucha la radio.

### **iPhone**

- **•** No deje el iPhone en lugares expuestos a temperaturas elevadas.
- **•** Asegure correctamente el iPhone mientras conduce. No permita que el iPhone se caiga al suelo, ya que podría interferir con el funcionamiento del pedal de freno o de aceleración.
- **•** El texto no compatible guardado en el iPhone no se visualizará tampoco en la unidad.

# **Compatibilidad con formatos de audio comprimido**

- **•** Solo se mostrarán los primeros 32 caracteres de un nombre de archivo (incluyendo la extensión del archivo) o un nombre de carpeta.
- **•** Es posible que la unidad no funcione correctamente, en función de la aplicación utilizada para codificar los archivos WMA.
- **•** La reproducción de archivos de audio con datos de imagen asociados o archivos de audio almacenados en un dispositivo USB con una jerarquía de carpetas compleja podría tardar un poco en empezar.
- **•** Para poder visualizar texto en ruso en esta unidad, debe estar codificado en alguno de los conjuntos de caracteres siguientes:
	- Unicode (UTF-8, UTF-16)
	- Un conjunto de caracteres diferente de Unicode utilizado en un entorno Windows y definido como ruso en la configuración de múltiples idiomas

## **A** PRECAUCIÓN

**•** Pioneer no garantiza la compatibilidad con todos los dispositivos de almacenamiento masivo USB y no asume responsabilidad alguna en caso de

pérdida de datos en reproductores multimedia, smartphones u otros dispositivos al utilizar este producto.

**•** No deje un dispositivo de almacenamiento USB en lugares expuestos a temperaturas elevadas.

## **Archivos WMA**

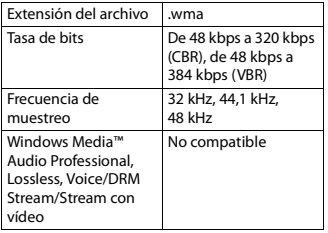

## **Archivos MP3**

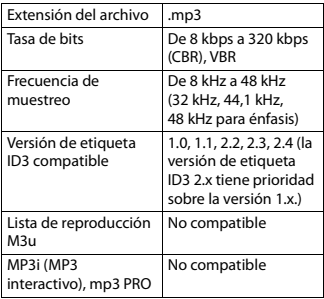

# **Archivos WAV**

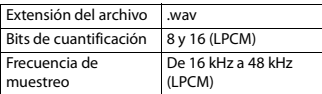

## **Archivos AAC**

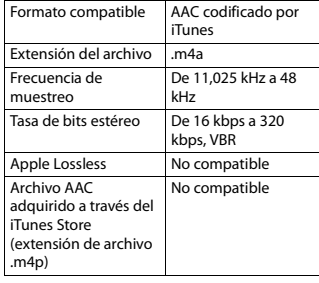

# **Archivos FLAC**

**•** En función del codificador, es posible que los archivos FLAC no puedan

reproducirse.

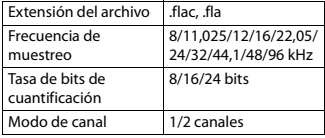

## **Dispositivo USB**

**•** La reproducción de archivos de audio almacenados en un dispositivo USB con una jerarquía de carpetas compleja podría tardar un poco en empezar.

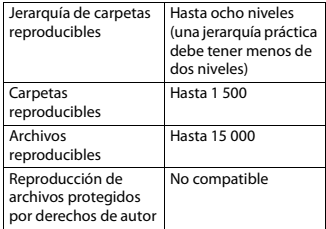

Dispositivo USB con particiones

Solo es posible reproducir la primera partición.

# <span id="page-32-0"></span>**Compatibilidad de modelos de iPhone**

Esta unidad es compatible únicamente con los siguientes modelos de iPhone. Es posible que la unidad no sea compatible con versiones anteriores.

Diseñado para

- iPhone X
- iPhone 8
- iPhone 8 Plus
- iPhone 7
- iPhone 7 Plus
- iPhone SE
- iPhone 6s
- iPhone 6s Plus
- iPhone 6
- iPhone 6 Plus
- iPhone 5s
- **•** Las operaciones pueden variar en función de la generación y/o la versión del software del iPhone.
- **•** Los usuarios de un iPhone con conector Lightning deben utilizar el cable de Lightning a USB (suministrado con el iPhone).
- **•** Consulte los manuales del iPhone para obtener información sobre la compatibilidad de archivos y formatos.
- **•** Audiolibro, podcast: compatible

# **A** PRECAUCIÓN

Pioneer declina toda responsabilidad por la pérdida de datos del iPhone, aunque la pérdida se produzca durante la utilización de esta unidad.

# **Secuencia de archivos de audio**

El usuario no puede asignar números de carpeta ni especificar secuencias de reproducción con esta unidad. La secuencia de los archivos de audio depende del dispositivo conectado. Tenga en cuenta que los archivos ocultos de un dispositivo USB no podrán reproducirse.

### **Ejemplo de una jerarquía**

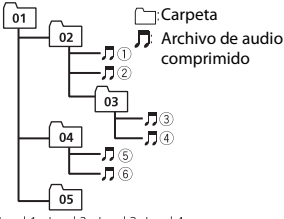

Level 1 Level 2 Level 3 Level 4

De 01 a 05: número de carpeta

 $\circledR$  a  $\circledR$ : secuencia de reproducción

# **Tabla de caracteres de ruso**

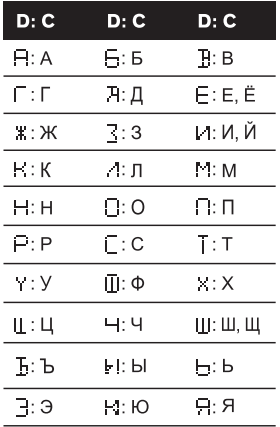

**D**: visor **C**: carácter

# **Copyright y marcas registradas**

### **Bluetooth**

La marca literal y los logotipos Bluetooth® son marcas registradas propiedad de Bluetooth SIG, Inc., y cualquier uso de dichas marcas por PIONEER CORPORATION se hace bajo licencia. Otras marcas y nombres comerciales son propiedad de sus respectivos propietarios.

### **iTunes**

Apple e iTunes son marcas comerciales de Apple Inc., registradas en los EE.UU. y en otros países.

### **WMA**

Windows Media es una marca registrada o una marca de fábrica de Microsoft

Corporation en los Estados Unidos y/u otros países.

Este producto incluye tecnología propiedad de Microsoft Corporation, y no se puede usar ni distribuir sin una licencia de Microsoft Licensing, Inc.

### **FLAC**

Copyright © 2000-2009 Josh Coalson Copyright © 2011-2014 Xiph.Org Foundation

La redistribución y la utilización del formato binario y del código fuente, con o sin modificaciones, están permitidas siempre y cuando se cumplan las siguientes condiciones:

- Las redistribuciones del código fuente deben incorporar la siguiente mención de derechos de autor, la lista de condiciones y la siguiente exención de responsabilidad.
- Las redistribuciones del formato binario deben incorporar el siguiente aviso de derechos de autor, la lista de condiciones y la siguiente exención de responsabilidad en la documentación y/o los materiales utilizados en la distribución.
- El nombre de Xiph.org Foundation y los nombres de sus colaboradores no pueden utilizarse para recomendar o promocionar productos derivados de este software sin una autorización previa por escrito.

LOS TITULARES DE LOS DERECHOS DE AUTOR Y LOS COLABORADORES PROPORCIONAN ESTE SOFTWARE "TAL CUAL" Y NO OFRECEN NINGÚN TIPO DE GARANTÍA, IMPLÍCITA O EXPLÍCITA, COMO POR EJEMPLO GARANTÍAS IMPLÍCITAS DE COMERCIABILIDAD O DE ADECUACIÓN A UNA FINALIDAD CONCRETA. NI LA FUNDACIÓN NI SUS COLABORADORES PUEDEN CONSIDERARSE RESPONSABLES EN NINGÚN CASO POR DAÑOS DIRECTOS, INDIRECTOS, ACCIDENTALES, ESPECIALES, PUNITIVOS O CONSECUENTES (LO QUE

INCLUYE, A TÍTULO MERAMENTE ENUNCIATIVO, LA PRESTACIÓN DE PRODUCTOS O SERVICIOS DE SUSTITUCIÓN, LA PÉRDIDA DE DATOS, BENEFICIOS O POSIBILIDADES DE UTILIZACIÓN O LA INTERRUPCIÓN DE LA ACTIVIDAD), INDEPENDIENTEMENTE DE LA CAUSA Y EN NINGÚN NIVEL DE RESPONSABILIDAD, TANTO POR RESPONSABILIDAD CONTRACTUAL COMO DIRECTA O DELICTIVA (POR NEGLIGENCIA U OTRO TIPO DE RESPONSABILIDAD), DERIVADA DE LA UTILIZACIÓN DE ESTE SOFTWARE, AUNQUE LA POSIBILIDAD DE ESTOS DAÑOS SE HUBIERA ADVERTIDO PREVIAMENTE.

### **iPhone y Lightning**

La utilización del distintivo Made for Apple indica que un accesorio está diseñado para conectarse específicamente a los productos Apple identificados en el distintivo y que su desarrollador ha certificado su conformidad con los criterios de rendimiento de Apple. Apple no asume responsabilidad alguna sobre el funcionamiento de este dispositivo o su conformidad con los requisitos normativos.

Tenga en cuenta que la utilización de este accesorio con un producto Apple puede perjudicar el correcto funcionamiento de la conectividad inalámbrica.

iPhone y Lightning son marcas comerciales de Apple Inc., registradas en Estados Unidos y otros países.

#### **Siri®**

Funciona con Siri a través del micrófono.

### **Google™, Google Play, Android**

Google, Google Play y Android son marcas comerciales de Google LLC.

#### **T-Kernel 2.0**

Este producto utiliza el código fuente de T-Kernel 2.0 bajo la T-License 2.0 concedida por el T-Engine Forum (www.tron.org).

### **MP3**

Copyright (C) 1998-2009 PacketVideo

Concesso in licenza ai sensi della licenza Apache, versione 2.0 ("Licenza"); utilizzare questo file esclusivamente nel rispetto delle condizioni indicate nella Licenza. È possibile ottenere una copia della Licenza all'indirizzo

http://www.apache.org/licenses/LICENSE-2.0

Se non specificato dalle leggi vigenti o concordato per scritto, il software distribuito con questa Licenza è distribuito "COSÌ COM'È", SENZA GARANZIE O CONDIZIONI DI ALCUN TIPO, esplicite o implicite.

Consultare la Licenza per limitazioni e autorizzazioni rilevanti per la data lingua.

## **Especificaciones**

### **General**

Fuente de alimentación: 14,4 V CC (de 10,8 V a 15,1 V permisible) Sistema de conexión a tierra: tipo negativo Consumo máximo de corriente: 10,0 A Dimensiones (An  $\times$  Al  $\times$  Pr):

> DIN Bastidor: 178 mm  $\times$  50 mm  $\times$  165 mm Cara anterior:  $188$  mm  $\times$  58 mm  $\times$  16 mm D

Bastidor: 178 mm  $\times$  50 mm  $\times$  165 mm Cara anterior: 170 mm  $\times$  46 mm  $\times$  16 mm

Peso: 0,9 kg

### **Audio**

Salida de potencia máxima:

• 50 W  $\times$  4 canales/4  $\Omega$  (sin subwoofer)

canal/2 Ω (con subwoofer) Salida de potencia continua: 22 W × 4 (de 50 Hz a 15 000 Hz, 5% THD, 4  $\Omega$  carga, ambos canales activados) Impedancia de carga: 4 Ω (de 4 Ω a 8 Ω (2 Ω para 1 canal) permisibles) Nivel de salida máxima del preamplificador: 2,0 V Ecualizador integrado: Frecuencia: 50 Hz/80 Hz/125 Hz/200 Hz/315 Hz/500 Hz/800 Hz/1,25 kHz/2 kHz/3,15 kHz/5 kHz/8 kHz/12,5 kHz Ganancia: ±12 dB Filtro de paso alto: Frecuencia: 25 Hz/31,5 Hz/40 Hz/50 Hz/63 Hz/80 Hz/100 Hz/125 Hz/160 Hz/200 Hz/250 Hz Pendiente: -6 dB/oct, -12 dB/oct, -18 dB/oct, -24 dB/oct, OFF Subwoofer/Filtro de paso bajo: Frecuencia: 25 Hz/31,5 Hz/40 Hz/50 Hz/63 Hz/80 Hz/100 Hz/125 Hz/160 Hz/200 Hz/250 Hz Pendiente: –6 dB/oct, –12 dB/oct, –18 dB/oct, –24 dB/oct, –30 dB/oct, –36 dB/oct, OFF Fase: normal/inversa Nivel de altavoces: de +10 dB a –24 dB (1 dB/paso) Alineación temporal: de 0 cm a 350 cm (2,5 cm/paso)

 $\cdot$  50 W  $\times$  2 canales/4  $\Omega$  + 70 W  $\times$  1

## **USB**

Especificación estándar USB: USB 2.0 de alta velocidad Corriente máxima: 1,5 A USB Protocolo: MSC (Clase de almacenamiento masivo) AOA (Open Accessory de Android) 2.0 Sistema de archivos: FAT12, FAT16, FAT32 Formato de decodificación MP3: MPEG-1 & 2 Audio Layer 3

Formato de descodificación WMA: ver. 7, 8, 9, 9.1, 9.2 (audio de 2 canales) Formato de decodificación AAC: MPEG-4 AAC (solo codificación iTunes) (Ver. 10.6 y anteriores) Formato de decodificación FLAC: v1.2.1 (Free Lossless Audio Codec) Formato de señal WAV: PCM lineal (sin comprimir)

## **Sintonizador FM**

Intervalo de frecuencias: de 87,5 MHz a 108,0 MHz Sensibilidad utilizable: 11 dBf (1,0 μV/75 Ω, mono, señal/ruido: 30 dB) Relación de señal-ruido: 65 dB (red IEC-A)

## **Sintonizador MW**

Intervalo de frecuencias: de 531 kHz a 1 602 kHz Sensibilidad utilizable: 25 μV (señal/ruido: 20 dB) Relación de señal-ruido: 60 dB (red IEC-A)

## **Sintonizador LW**

Intervalo de frecuencias: de 153 kHz a 281 kHz Sensibilidad utilizable: 28 μV (señal/ruido: 20 dB) Relación de señal-ruido: 60 dB (red IEC-A)

## **Sintonizador DAB**

Intervalo de frecuencias (banda III): de 174,928 MHz a 239,200 MHz (de 5 A a 13 F)

Intervalo de frecuencias (banda L): de 1 452,960 MHz a 1 490,624 MHz (de LA a LW)

Sensibilidad utilizable (banda III):  $-100$  dBm

Sensibilidad utilizable (banda L): –100 dBm Relación señal/ruido: 85 dB

## **Bluetooth**

Versión: certificada para Bluetooth 4.0

Potencia de salida: +4 dBm máximo (clase de potencia 2) BLE (Bluetooth Low Energy) Versión: 4.0 certificado BLE (Bluetooth Low Energy) Potencia de salida: +3 dBm máximo Banda(s) de frecuencia: de 2 400 MHz a 2 483,5 MHz Perfiles Bluetooth: GAP (Perfil de acceso genérico) SDAP (Perfil de aplicación de descubrimiento de servicio) HFP (Perfil manos libres) 1.6 PBAP (Perfil de acceso a la agenda telefónica) A2DP (Perfil de distribución de audio avanzado) AVRCP (Perfil de control remoto de audio/vídeo) 1.5 SPP (Perfil de puerto de serie) 1.1

### **NOTA**

Las especificaciones y el diseño están sujetos a modificaciones sin previo aviso.

## https://www.pioneer-car.eu/eur/

Visit www.pioneer-car.eu/uk/ (or www.pioneer-car.eu/eur/) to register your product. Visitez www.pioneer-car.eu/fr/fr (ou www.pioneer-car.eu/eur/) pour enregistrer votre appareil. Si prega di visitare il sito www.pioneer-car.eu/it/it (o www.pioneer-car.eu/eur/) per registrare il prodotto. Visite www.pioneer-car.eu/es/es (o www.pioneer-car.eu/eur/) para registrar su producto. Zum Registrieren Ihres Produktes besuchen Sie bitte www.pioneer-car.eu/de/de (oder www.pioneer-car.eu/eur/). Bezoek www.pioneer-car.eu/nl/nl (of www.pioneer-car.eu/eur/) om uw product te registreren.

#### PIONEER CORPORATION

28-8. Honkomagome 2-chome, Bunkyo-ku. Tokyo 113-0021, Japan

PIONEER ELECTRONICS (USA) INC. P.O. Box 1540, Long Beach, California 90801-1540, U.S.A. TEL: (800) 421-1404

PIONEER EUROPE NV Haven 1087, Keetberglaan 1, B-9120 Melsele, Belgium/Belgique TEL: (0) 3/570.05.11

#### PIONEER ELECTRONICS ASIACENTRE PTE. LTD.

2 Jalan Kilang Barat, #07 01, Singapore 159346 TEL: 65-6378-7888

PIONEER ELECTRONICS AUSTRALIA PTY. LTD.

5 Arco Lane, Heatherton, Victoria, 3202 Australia TEL: (03) 9586-6300

PIONEER ELECTRONICS DE MÉXICO S.A. DE C.V. Blvd, Manuel Ávila Camacho 138, 10 piso Col Lomas de Chapultepec, México, D.F. 11000 Tel: 52-55-9178-4270, Fax: 52-55-5202-3714

先鋒股份有限公司 台北市內湖區瑞光路407號8樓 電話: 886-(0) 2-2657-3588

先鋒電子 (香港) 有限公司 香港九龍長沙灣道909號5樓 電話: 852-2848-6488

© 2020 PIONEER CORPORATION. Todos los derechos reservados.

<OPM\_SPH20DABEW\_ES\_A> EW